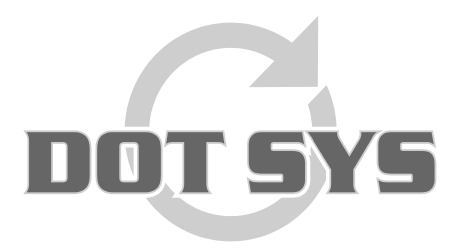

Wanneer het om Tijd gaat

Hoogstraat 25 C B-2870 Puurs Tel.: +32 3 844.35.23 E-mail: [support@dotsys.eu](mailto:support@dotsys.eu) Website: [www.dotsys.eu](http://www.dotsys.eu/)

# **TIMEMANAGER**

## *Upgrade licentie*

Dit document beschrijft de stappen die gevolgd moeten worden voor een upgrade van de TimeManager licentie.

### **OPGELET :**

- De update moet worden uitgevoerd op de machine voorzien van de licentie. Dit is in het algemeen op de server. Indien gestart op een andere machine verschijnt de boodschap die hiernaast wordt weergegeven.
- Schermafdrukken kunnen licht verschillen naargelang de versie van TimeManager die u heeft.

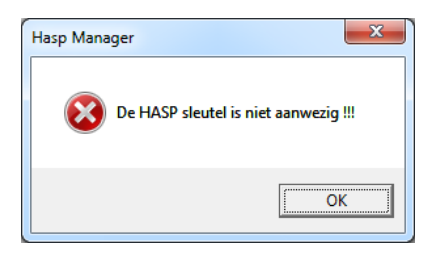

## **Hasp ID opvragen:**

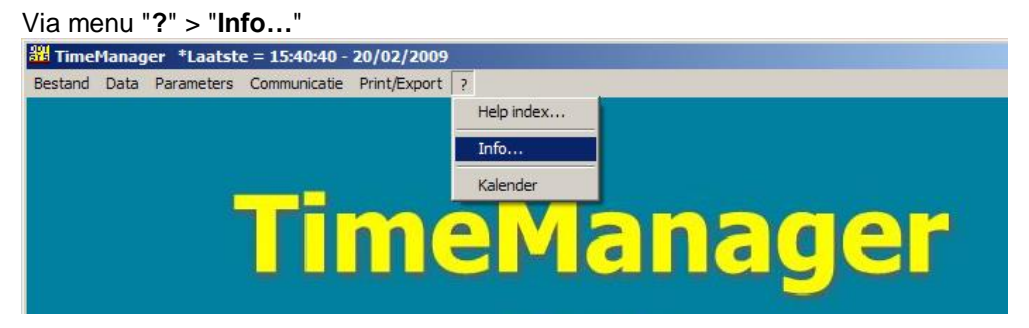

Een scherm met de TimeManager info wordt getoond.

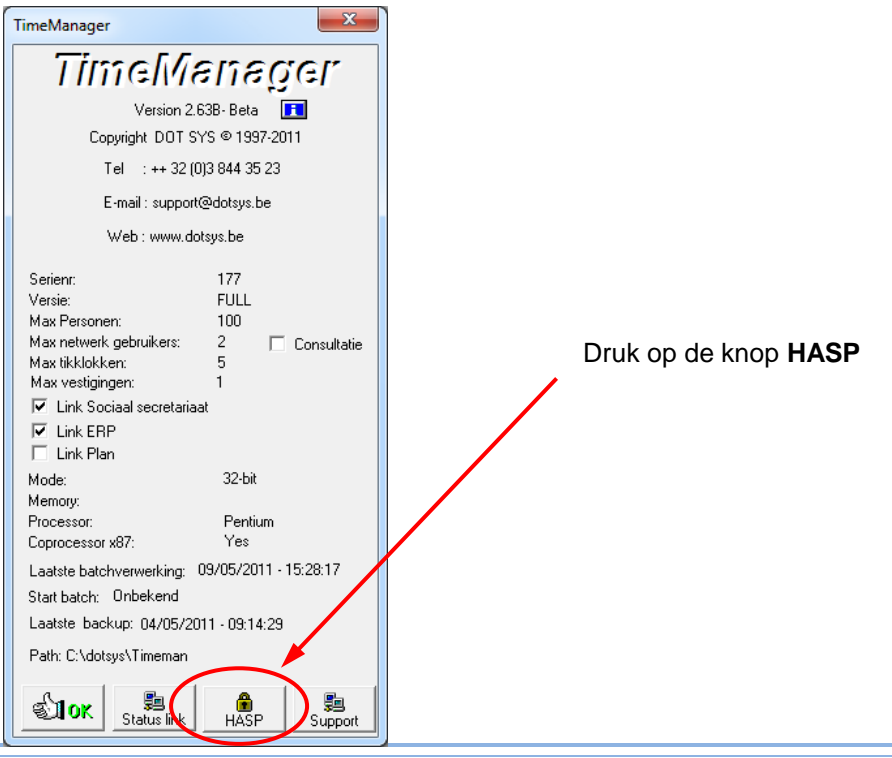

Het **Hasp Manager** scherm wordt geopend.

Verplaats dit scherm een beetje zodat het naast het TimeManager info scherm staat en beide zichtbaar zijn. Maak een schermafdruk (Print Screen toets). en bezorg deze in een mail aan de DOTSYS support afdeling. Schermafruk kan geplakt worden met  $(CtrI + V)$ .

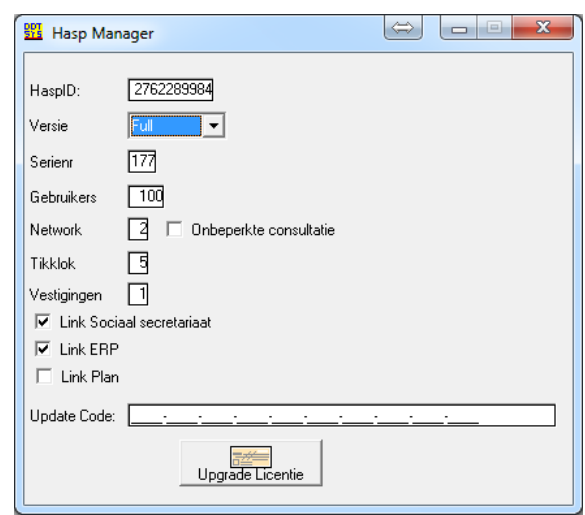

### **Ingeven nieuwe Update Code**

De Upgrade Code die DOT SYS u zal bezorgen, ziet er ongeveer uit als…

### **CFCI-CICI-CFCI-CICD-CGCJ-CGCD-CDCI-CJCF-CECE-**

Alvorens de nieuwe Update Code in te geven dient iedereen uit het TimeManager programma te zijn uitgelogd. Ga opnieuw via menu "**?**" > "**Info…**" om weer in het "**Hasp Manager**" scherm te komen. Voer nu éérst de juiste aanpassingen uit qua versie, aantal gebruikers, netwerk en tikklokken. Hier in het voorbeeld is het aantal gebruikers verhoogd van 100 naar 110.

In het veld "**Update Code**" geeft u de door DOTSYS bezorgde code in, gevolgd door een druk op de knop "**Upgrade Licentie**".

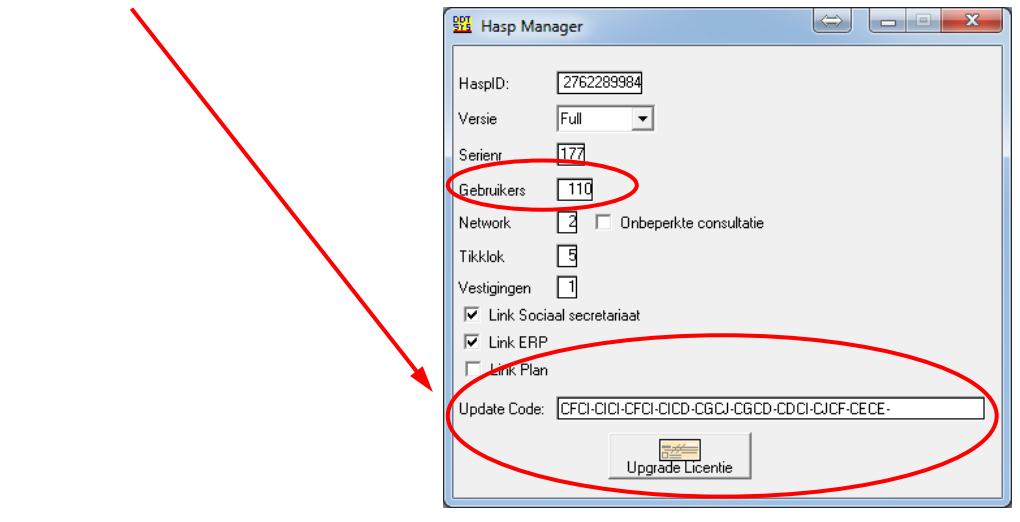

#### Op scherm krijgt u terugmelding van de status.

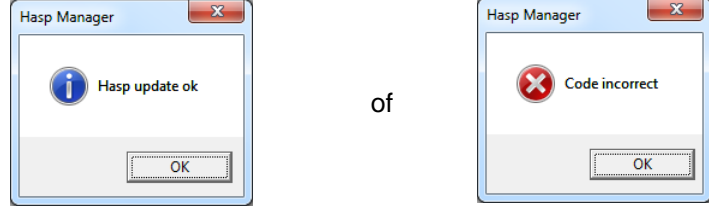

Klik op OK.

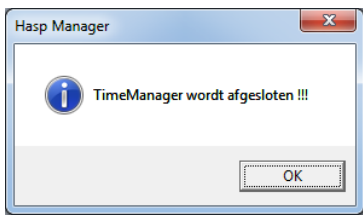

Klik op OK.

Hierna zal TimeManager automatisch worden afgesloten. Indien de nieuwe licentie geweigerd werd, blijft de vorige in gebruik.

## **Controle**

Start het programma weer op en ga opnieuw via menu "**?**" > "**Info…**" om de TimeManager info weer te geven. De nieuwe situatie qua versie, aantal gebruikers, netwerk en tikklokken zal hier terug te vinden zijn.